## **Registration for group counseling services**

Step 1 Open the website: <https://en.ntnu.edu.tw/>, click on NTNU portal, and then sign in.

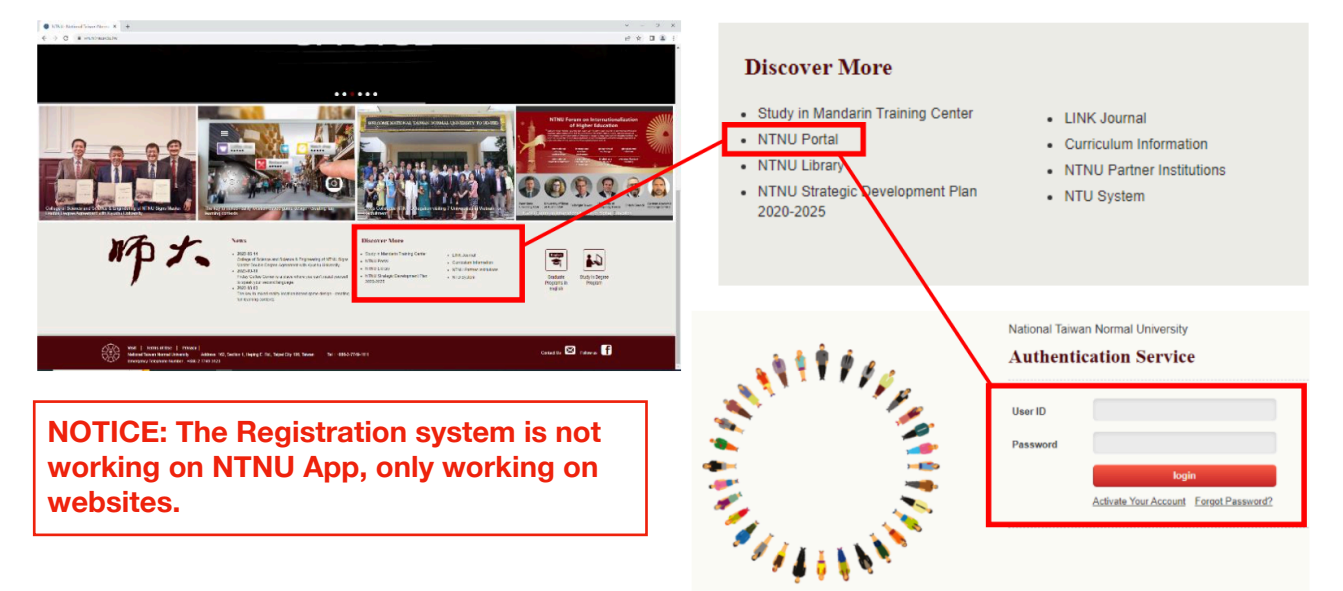

Step 2 Click on Student Affairs related system, then counseling service system.

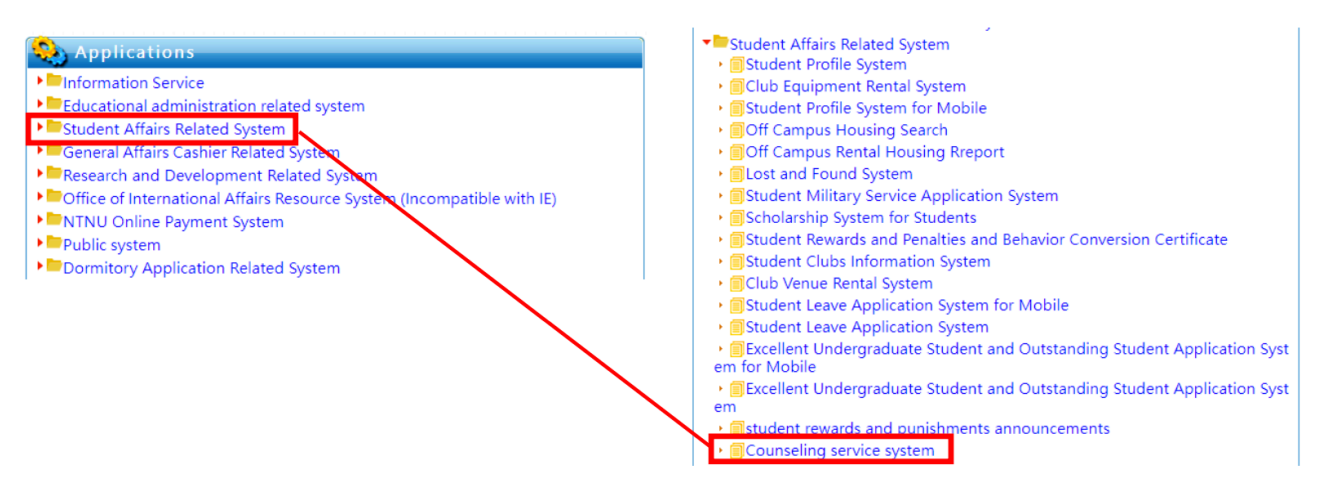

Step 3 Click on 'Group Counseling,' then select 'Registration', then you will see the counseling group you are interested in; click on that, and proceed to fill out the application form.

NOTICE: After finishing the application, you will receive an email or phone call inviting you to an intake to better understand you.

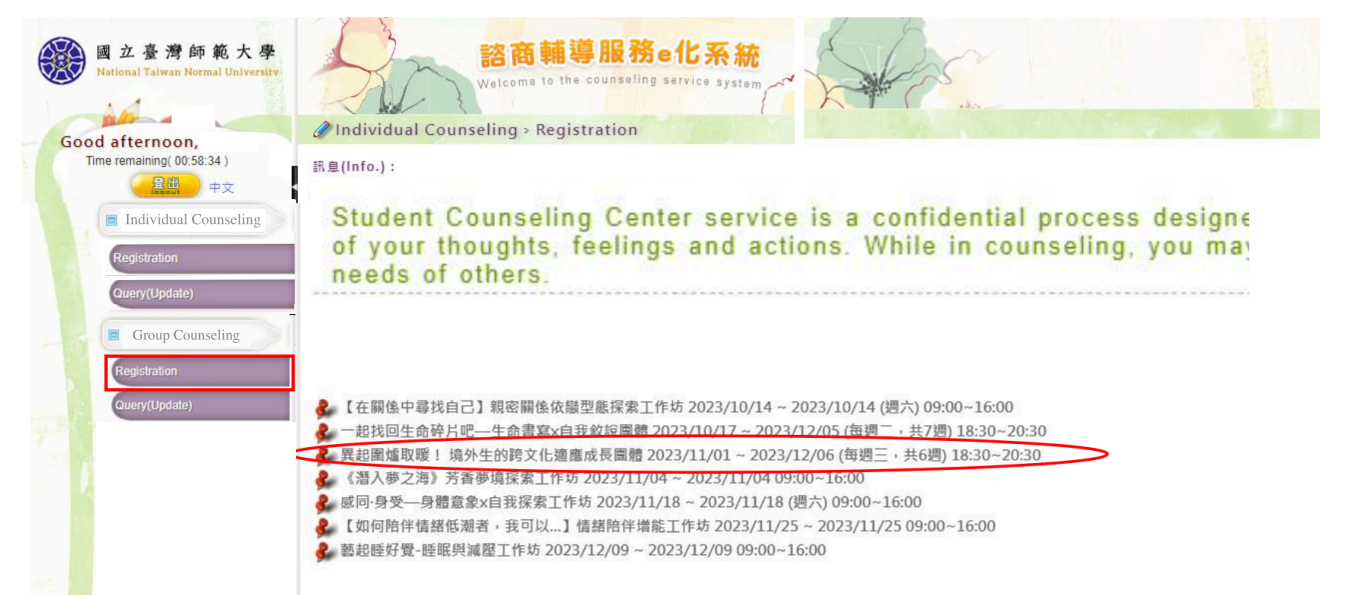